## Skrócona instrukcja obsługi CE9.15 — Kontroler dotykowy Cisco Webex Room

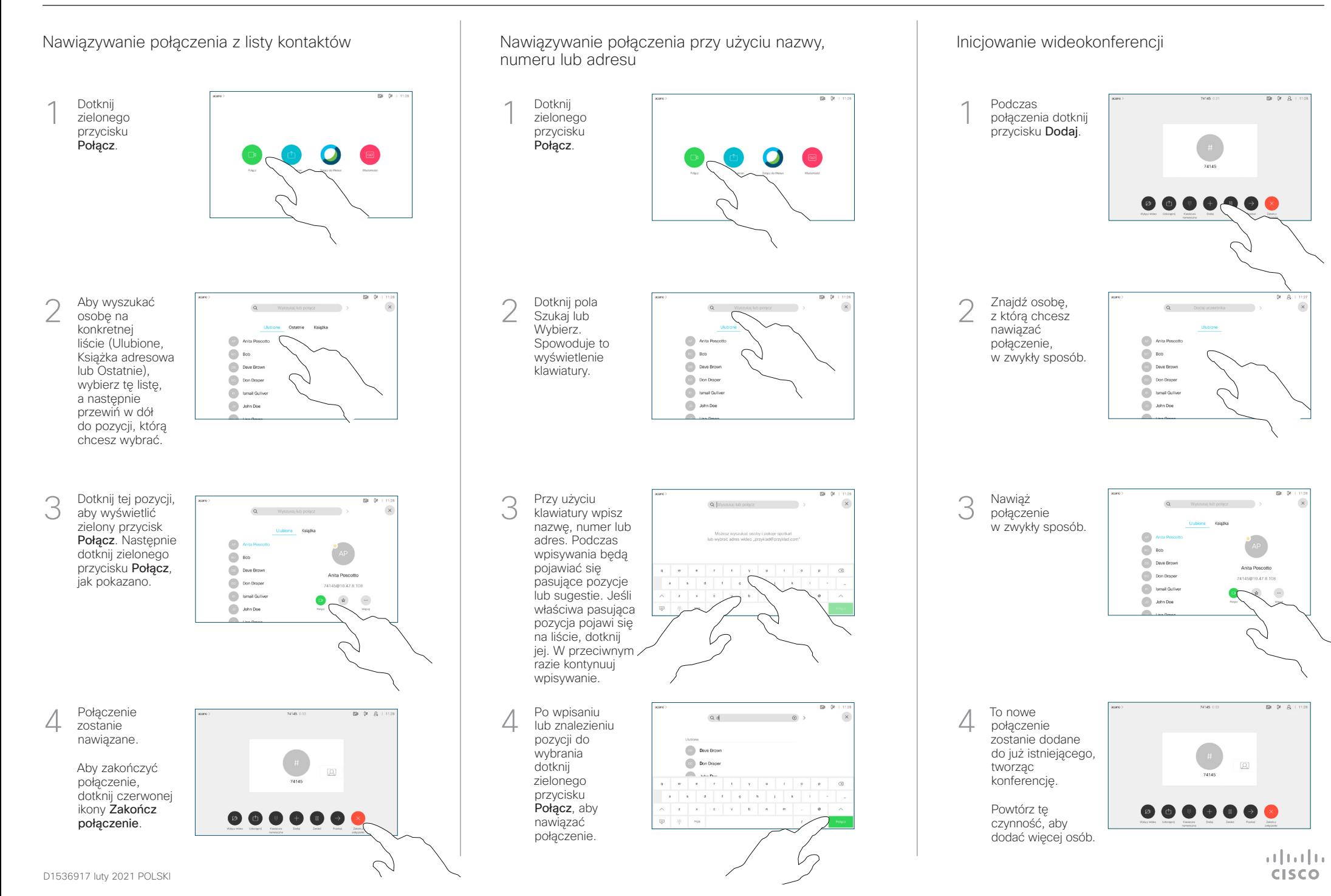

## Skrócona instrukcja obsługi CE9.15 — Kontroler dotykowy Cisco Webex Room

Przekazywanie połaczeń i funkcia Nie przeszkadzać do electopromianie zawartości w trakcie połączenia electorowywanie trwającego połączenia Udostępnianie zawartości w trakcie połączenia Dotknij ikony Podłącz źródło Dotknij 1 1 > w lewym do systemu przycisku górnym rogu. wideo przy użyciu Przekaż. odpowiedniego Spowoduje to kabla i upewnij wstrzymanie się, że zostało bieżącego włączone, połączenia. a następnie dotknij przycisku Udostępnij. Włącz lub wyłącz odpowiednie funkcje. Po zakończeniu dotknij dowolnego  $m - \alpha$ Dotknij przycisku Wyszukaj osobę, 2 2 miejsca poza  $\sim$ z którą chcesz Lokalny podgląd, menu. się połączyć w aby wyświetlić zawartość bez jej zwykły sposób.  $\bigcirc$  Bob udostępniania.  $\Box$ **Dave Brown** Dotknij znaku X  $\boxed{\cdots}$  Don Drape w prawym górnym **Collamal Gulive** rogu, aby wrócić Udostępnianie zawartości przy użyciu funkcji Proximity **De John Doe** do poprzedniego ekranu. Na komputerze wybierz ustawienie Wł. dla funkcji Proximity, aby móc bezprzewodowo udostępniać zawartość innym osobom. Aby zamknąć Dotknij zielonego 3 3 podgląd, dotknij przycisku Połącz. przycisku **Porozmawiai** Zatrzymaj z osobą, aby m Udostępnianie zawartości poza połączeniami **Bob** podgląd. potwierdzić Dave Brown możliwość Arrest Made **Company** 74145010.47 8 108 Aby udostępniać przekierowania. **Collaboration** Połączenie z zawartość zdalnym **De John Doe** osobą, do której uczestnikom, Aby udostępniać połączenie dotknij opcji zawartość poza ma zostać Udostępniaj połączeniami, podczas przekierowane, podłącz źródło, zostanie połączenia. upewnij się, że jest wstrzymane włączone, i dotknij opcji Udostępnij.  $01.81$ Wówczas Aby zatrzymać **by zatrzymać z prostopismie zatrzymać zatrzymać zatrzymać zatrzymać zatrzymać zatrzymać zatrzymać zatrzymać zatrzymać zatrzymać zatrzymać zatrzymać zatrzymać zatrzymać zatrzymać zatrzymać zatrzymać zatrzymać** Aby zatrzymać 4 pojawi się opcja udostępnianie Zakończ udostępniania zawartości, przekazywanie. zawartości. dotknij opcji Zatrzymaj udostępnianie, jak pokazano. وبا بوابر

**CISCO** 

2

1